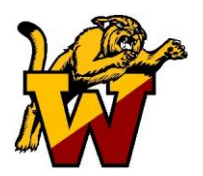

# Weymouth Public Schools

**Food Service Director David Zeoli 781-337-8430** Strong Schools: Strong Community

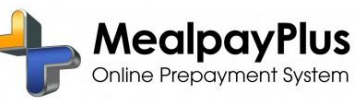

Dear Parents/Guardian:

With current national attention being focused on children's health and wellness, the Weymouth Public Schools District is excited to provide parents/guardians a convenient, easy and secure online prepayment service called **Mealpay Plus. MealpayPlus** is a state-of-the-art online secure service that provides you the convenience and information you need to manage your student's meal account. This system speeds up serving lines in the cafeteria, eliminates the need to send checks to school or worry about lost or forgotten lunch money, and ensures that your child will receive a nutritious meal.

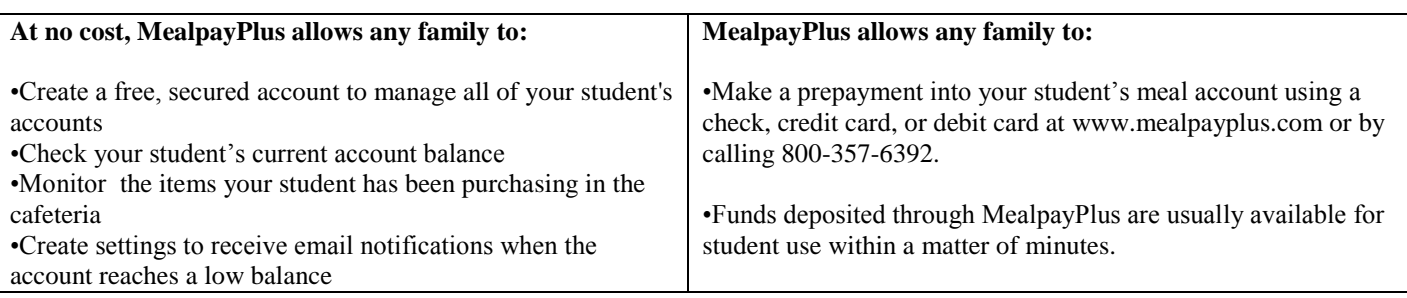

There is a small transaction fee of 4.75% of the total deposit. To offset this charge, the Weymouth Public Schools will offer a free **bonus** lunch credited directly to your students account for each deposit of \$50.00 or more.

## **For the 2009-2010 school year, we strongly encourage all parents (even if you do not prepay for your student's meal account) to create an account at no cost through www.mealpayplus.com**

### **To register for this service:**

- $\bullet$ Simply go to www.MealpayPlus.com
- Select the appropriate market: ( K-12 Schools)
- Select: Begin Registration
- Choose a username.  $\bullet$
- Enter a 7–20 character password
- Enter an active e-mail address (required)
- Enter a hint to help you remember your password
- Select: Next
- Create your own profile : Enter your name, address, and phone number
- Select: Next

#### **Add your child/children to your account:**

- Select the appropriate state and school district
- Enter your child's student I.D. number and last name.
- For ID location information see bottom of this letter.

#### **Add additional children:**

Select: Add Student: If you would like to add another student. Repeat the process above.

#### *Complete your registration:*

- Select: Next: Confirm your profile. Verify that all information is correct, if you need to make a change: Click the EDIT link next to each section title.
- Your registration is complete. Sign in by entering the username/password you created in Step 3.

#### **How to make a payment:**

- Sign in by entering your username/password
- Select: Make a Meal Payment.
- Add money to an account by entering your desired payment amount into the "payment" field for each student. The amount you entered will automatically reflect in the "Subtotal Amount"
- Select: Continue Payment. Confirm that your payment amounts to each account are correct. Choose your payment method by selecting from the drop down box.
- **THIS IS A SECURE TRANSACTION. At no time will the Weymouth Public Schools have access to payment information.**
- Enter your credit card /checking information.
- Review the final screen to verify that everything has been entered correctly, and confirm your payment.

For more detailed information, please visit our web site at **www.weymouthschools.org**

**The student 8-digit ID can be found on the student ID card, on the documents brought home by your student (progress report at WHS, MealpayPlus letter at the middle and primary schools) or can be obtained by calling the school office.**